Le serveur de communication IceWarp

# IceChat

Deep Castle 2 (version 13.0)

Ice*Warp*®

Décembre 2021

#### **Sommaire**

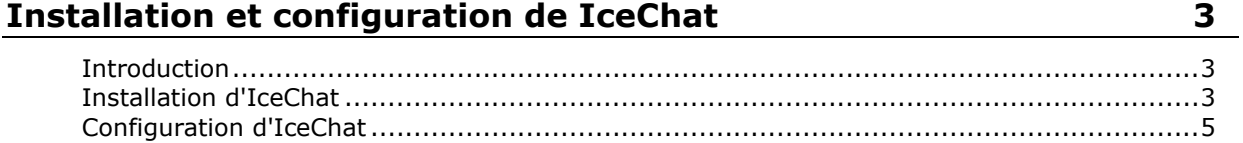

# <span id="page-2-0"></span>**Installation et configuration de IceChat**

## <span id="page-2-1"></span>Introduction

Ce document est une aide à l'installation et à la configuration de **IceChat**.

IceChat est un outil de discussion, de Chat, de Messagerie Instantanée qui tourne sur les smartphones **Apple iOS** et **Android**.

IceChat permet d'échanger des messages entre les utilisateurs **d'IceChat** et avec les utilisateurs du **WebChat** connectés au même serveur IceWarp.

**WebChat** est l'interface de messagerie instantanée disponible sur le WebClient. La documentation d'utilisation du WebChat est disponible [dans le document WebClient.](http://www.icewarp.fr/download/guides/IceWarp%20-%20V12.2%20-%20Guide%20utilisateur%20du%20WebClient.pdf)

Avec les appareils iOS, il est possible de faire des appels **voix et vidéo** (ainsi qu'avec le WebChat).

Les images et procédures ci-dessous sont faites à partir d'un mobile iPhone.

### <span id="page-2-2"></span>Installation d'IceChat

Pour que la messagerie fonctionne, il faut que le service Messagerie Instantanée soit opérationnel sur le serveur et que chaque utilisateur ait droit à cette fonction (voir avec votre administrateur).

Aller sur le mobile, rechercher l'application **IceWarp IceChat** et installez-la.

Ouvrir l'application et accepter l'accès aux photos et au microphone.

L'écran de connexion suivant apparaît :

Il faut rentrer l'adresse email du compte et le mot de passe

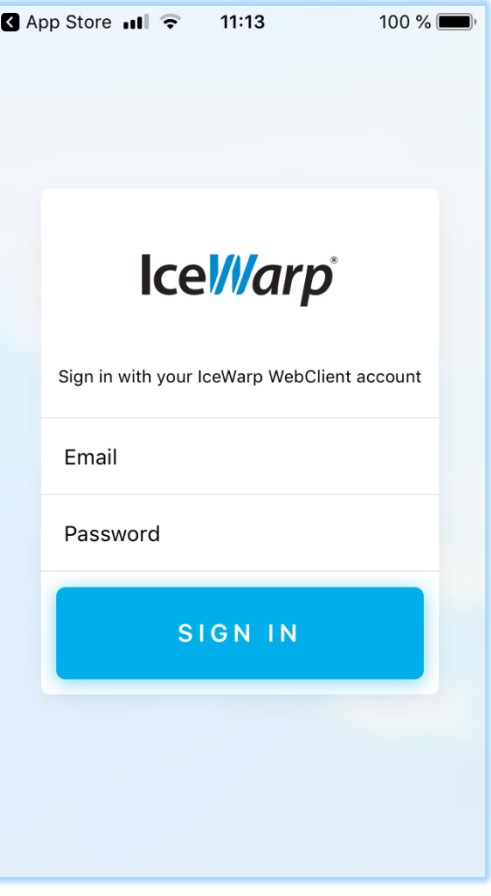

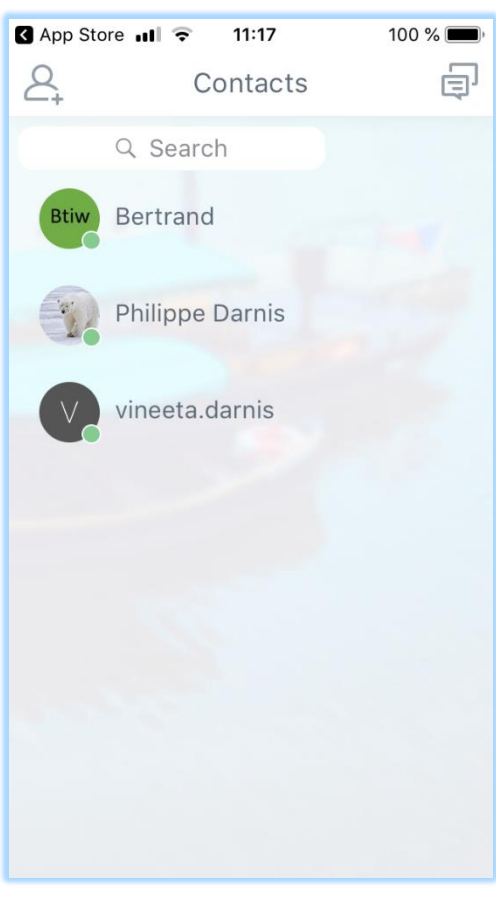

Normalement, cela suffit et les contacts actifs de la messagerie instantanée apparaissent (si demandé, il faut rentrer le nom du serveur hôte de la messagerie instantanée).

<span id="page-4-0"></span>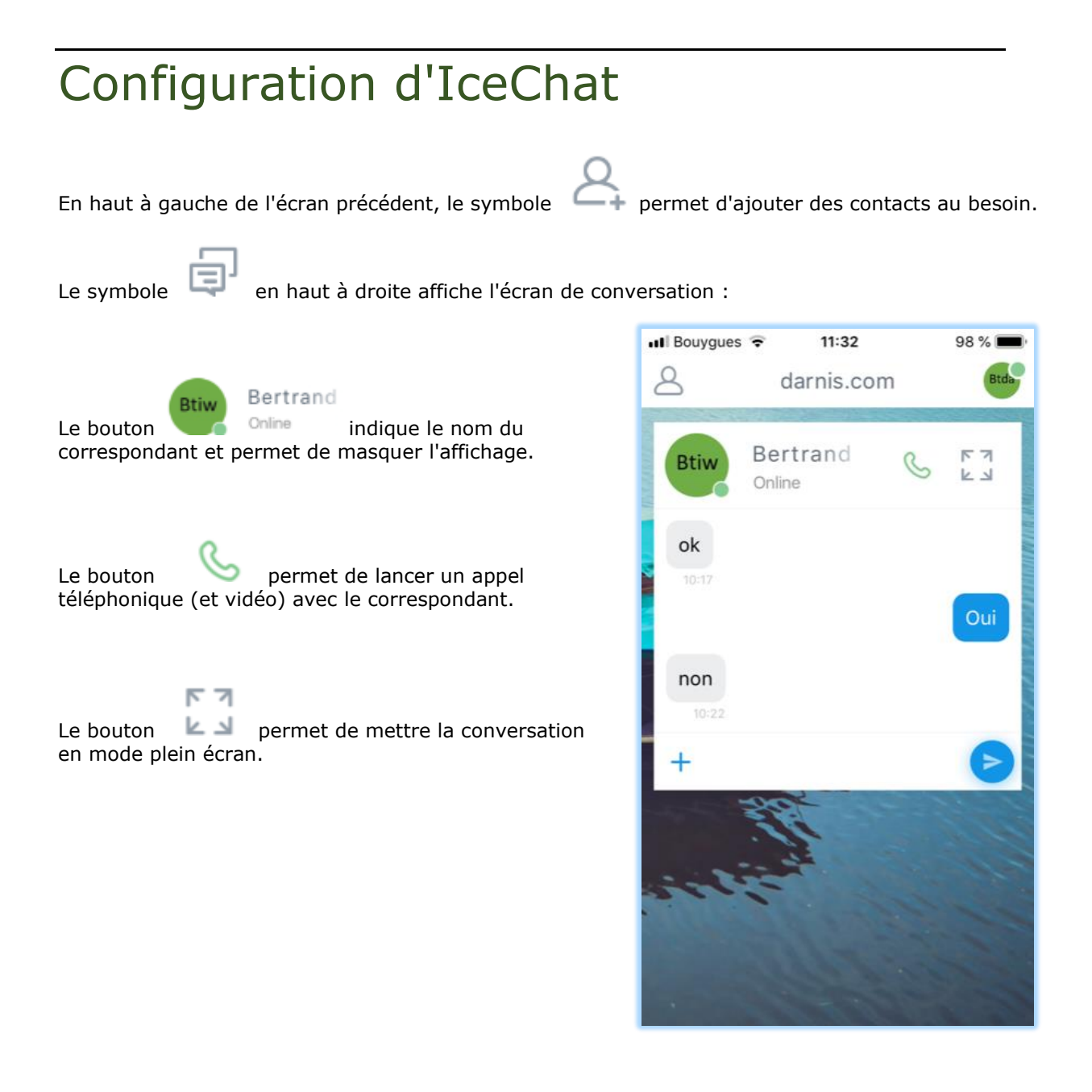

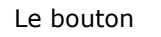

**Btd** 

Le bouton en haut à droite permet d'accéder à la configuration du compte :

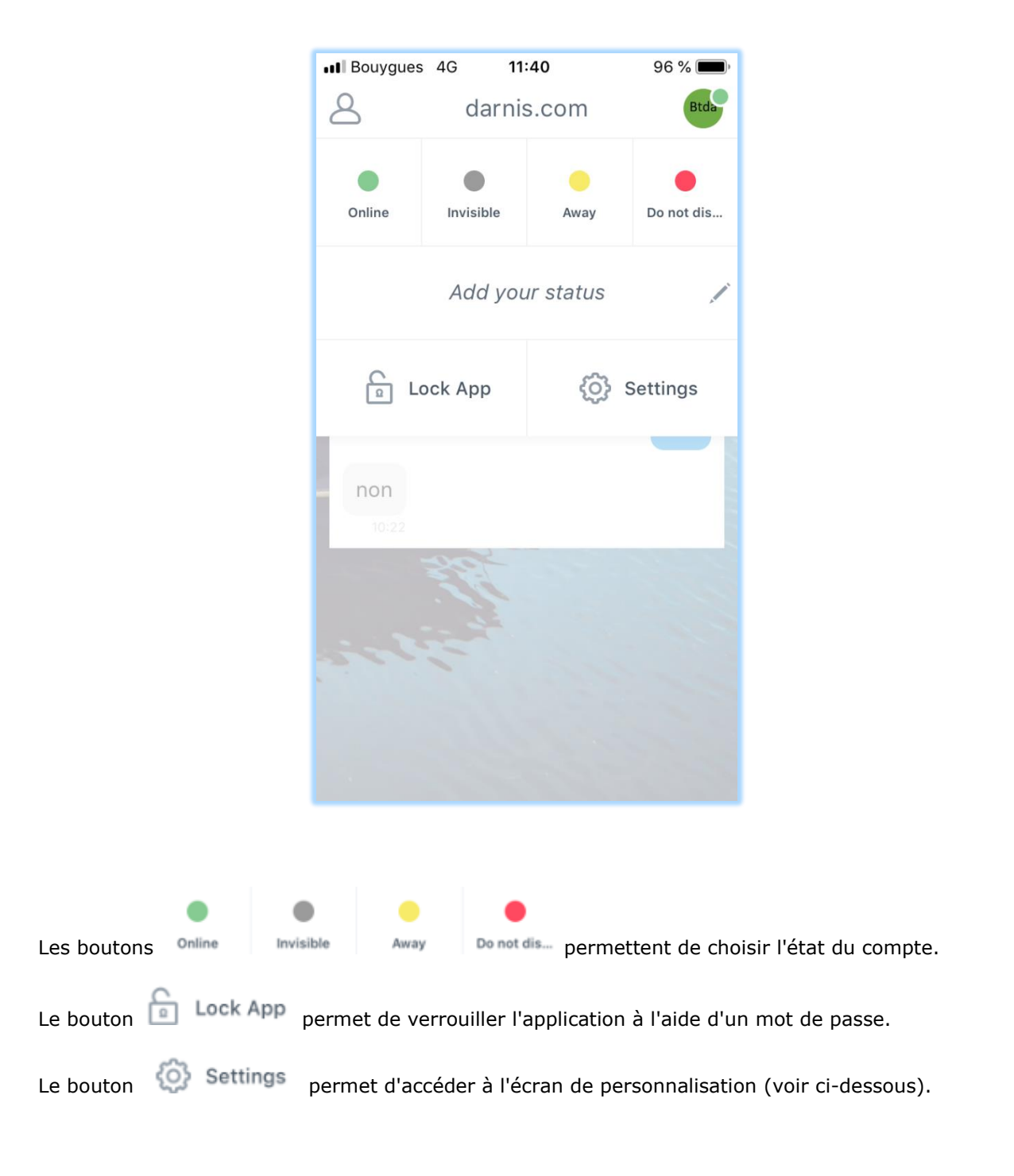

Le bouton LOGOUT permet de se déconnecter. Mais il **réinitialise** le compte et efface la configuration locale de l'application (cf. cidessous).

Il est possible de changer la photo de l'utilisateur

par Change Photo et de changer les détails du compte par My Details qui ouvre une autre fenêtre.

Les autres éléments de configuration sont :

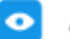

Appearance

Permet de changer la couleur générale, l'image de fond, de passer en **mode nuit** et de mettre le mode nuit en automatique.

Le mode nuit met du texte blanc sur fond noir.

ГΊ

Notifications

Permet les notifications, les sons et la prévisualisation des messages.

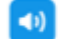

Sounds

Permet de régler les sons sur les messages reçus et envoyés.

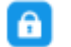

Security

Permet de verrouiller l'application

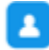

Show Offline Contacts

Permet de voir les contacts hors ligne

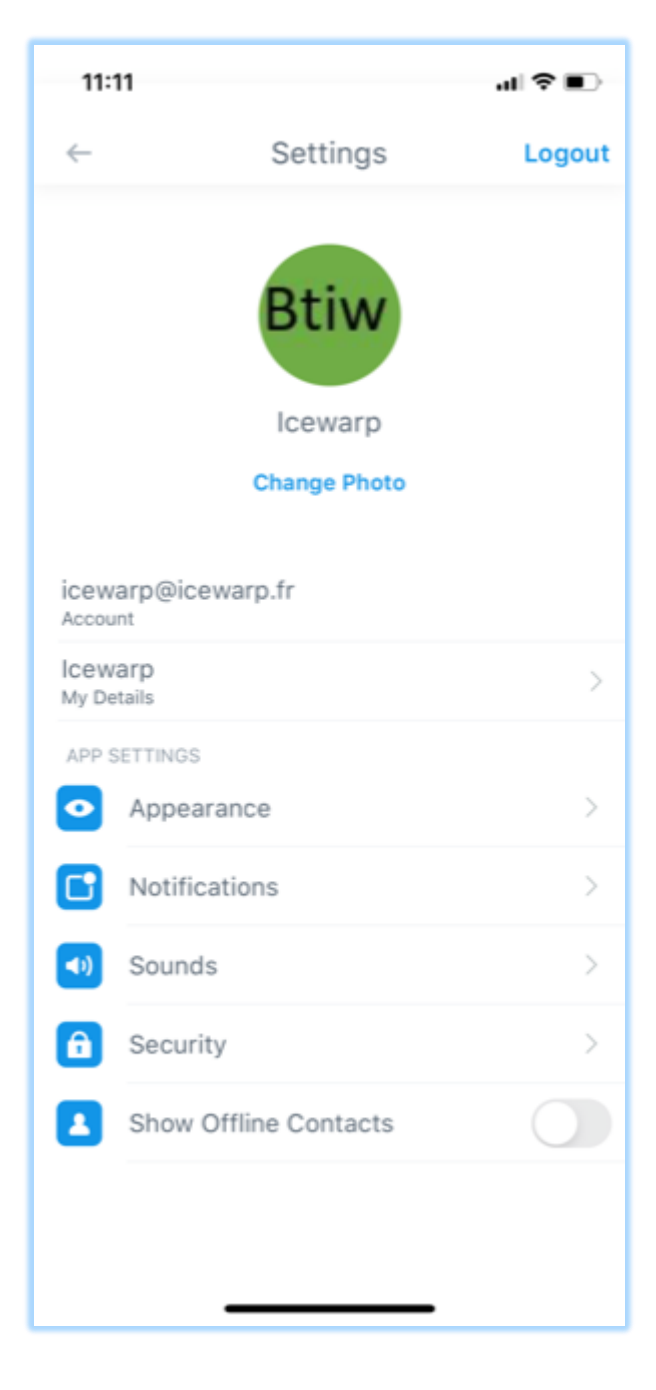